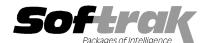

# Adagio® Time&Billing 8.1B (2010.05.10) Release Notes

The most up-to-date compatibility information is on the Product Compatibility Info link at www.softrak.com.

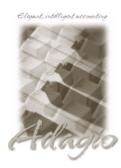

#### Adagio

DataCare 8.1A
Crystal Reports® 8.5 for Adagio
GridView 6.8A – 9.0B
Lanpak 9.0B
Ledger 6.8A – 9.0C (Note 2 & 3)
ODBC 9.0A
OLEDB 6.8A – 8.0A
Payables 8.0A – 8.1B
Receivables 8.0A – 9.0A (required)
(Note 1)

#### Other

MS Office 2003, 2007 MS Windows XP, Vista, 7

# Enhancements and revisions in Adagio Time&Billing 8.1B (2010.05.10)

- Compatible with Adagio Invoices 9.0A. Compatibility with earlier versions of Adagio Invoices is maintained.
- ◆ Fully compatible with Windows 7. Supports MAPI email interface to Outlook and other mail clients on Windows 7.
- Added an Excel Direct button to various grids, including Edit / View Customer and the customer transactions tab for Receivables,
  OrderEntry, Invoices and Time&Billing transactions. Also Edit Docket, Current WIP grid in Dockets, and Billing History Inquiry. Use
  the 'Enable SF Export' option in Edit User to enable or disable the Excel Direct button.
- Excel Direct from grids now has a progress bar and cancel for grids with a very large number of rows.
- ◆ The Help | About dialog now has a 'System Info' tab showing the version and path to various DLLs used by the program.
- ♦ If there are errors during any import function, the error message dialog displaying the error (e.g. "Errors have been written to the log file C:\softrak\data\xxIMPERR.ddd.") now allows you to view or print the log file.
- ◆ Supports the 'Implied decimal' option added in Ledger 9.0C (in the User Preferences function). The setting is by Adagio user, for all companies, and when set in any Adagio module it is set for all Adagio module versions that support it. Turn the option on if you want a decimal automatically entered before the last two digits. For example, typing 400 in an amount field and tabbing to the next field will result in the number being changed to 4.00; typing 400.00 and tabbing to the next field will leave the number as 400.00. With the option off, typing in 400 will result in the number being changed to 400.00 (the behavior in previous versions). Percent fields and exchange rate fields are not affected by this setting.
- ◆ The Designer supports UNC paths. If you open Invoices data with UNC path (rather than a mapped drive) then the Open Bill Specification dialog changes and does not have a folder view but uses a browse instead. In previous versions the dialog gave an error. If a mapped network drive is used the dialog is the same as in previous versions.
- ◆ The totals on the Time Utilization report were incorrect when printed in the 'Totals only' format.
- ♦ Time & Disbursement batch entry in 8.1B required a Staff code be entered for Disbursements when only Time actually requires a Staff code.
- It was possible to create an invoice with a blank invoice number in Billing batch entry.
- When you selected Historical transactions for Receivables on the Transactions tab in view customer, loading the grid was noticeably slow when across a network. In addition, if the Transactions tab was the last tab you visited in the customer, the next time you opened a customer it was noticeably slow.
- Typing the Adagio user password on the Open dialog displayed the characters very slowly when on a network in rare cases.
- ♦ Time & Disbursement batch entry in 8.1B did not allow you to visit 'File' field if the Customer number was blank.

### Enhancements and revisions in earlier versions of Adagio Time&Billing

Refer to the Readme help file for details of enhancements and revisions in earlier versions.

## Installing

To install Adagio Time&Billing from the Adagio Product CD, you need the serial number and install code from the Product Label that came with your CD.

If you are installing an upgrade, you need the serial number and install code that came with your upgrade. A previous version of Adagio Time&Billing should already be installed on your computer before installing the upgrade. If a previous version is not already installed, you can still install the upgrade. After entering the upgrade serial number and install code, you will also have to enter the serial number and install code from your previous version.

Read the section 'Upgrading to this Version' below before installing an upgrade.

If you are installing a Service Pack you do not need to enter a serial number or install code. However, a previous version of Adagio Time&Billing 8.1B must be installed before the Service Pack can be installed.

To install Adagio Time&Billing (or an upgrade), insert the CD in the drive. If the install program does not start automatically, run ADAGIO.EXE from the root of the CD. Or, if Adagio Time&Billing was downloaded, run the program file you downloaded. Once the install program is running you can click the View button for detailed instructions in the Readme help. If Adagio Time&Billing is installed on a network, you must also do a workstation install for each workstation running Adagio Time&Billing. Refer to the manual or "Installing on a network" in the Readme help for instructions.

To install the Adagio Time&Billing Service Pack, run the Service Pack program and follow the instructions on the screen. After installing the Service Pack, a workstation install may be required at each station running Adagio Time&Billing. To determine if a workstation install is required, start Adagio Time&Billing at the workstation. The workstation install will be automatically started if required. Note: If you are updating multiple applications at the same time, it may be faster to run the all workstation install to update all applications at once on the station. Refer to "Installing on a Network" in the Readme for instructions.

Adagio Time&Billing requires Adagio Receivables to run. Adagio Receivables must be at least version 8.0A. You must open your AR database at least once with Adagio Receivables 8.0A or higher before opening your data with Adagio Time&Billing 8.0A.

Adagio Payables is optional. Adagio Payables must be version 8.0A or higher.

# **Upgrading to this Version**

Note 1: If Receivables 9.0A is used it <u>must</u> be version 9.0A (2009.09.28) or higher. If you have an earlier release of Receivables 9.0A, you **must** install the current Service Pack.

**Note 2:** If Adagio Receivables is 9.0A, the following modules (if used) must be at the version indicated or higher to be compatible with Adagio Time&Billing 8.1B.

Ledger 9.0A (Note 3)

**Note 3:** If Adagio Ledger is in use, **you must have Ledger 9.0A (2008.04.02) or higher installed**. If you have an earlier release of Ledger 9.0A, you **must** install the current Ledger 9.0A Service Pack or Hot Fix, or you must upgrade to Ledger 9.0B or higher.

Do not install this upgrade until you are certain the upgrades required above have been released and you have them available to install. The upgrades to the other modules may be installed before or after installing the Time&Billing upgrade.

Adagio Time&Billing 8.1B requires Adagio Lanpak to be version 9.0B or higher. **Do not install this upgrade before you have installed Lanpak 9.0B if you require multiple users in Adagio Time&Billing.** If you have any prior version Lanpaks installed but no 9.0B Lanpaks the Adagio Time&Billing install will warn you.

Adagio Time&Billing 8.1B is not compatible with DataCare 8.0A. It is only compatible with DataCare 8.1A or higher.

Adagio Time&Billing data must be converted for use with 8.1B but Adagio Time&Billing 8.1B remains downward compatible with earlier versions of Adagio Receivables. A conversion will take place even if Time&Billing is used with versions of Receivables previous to 9.0A.

The conversion to 8.1B could take a significant period of time on databases with a very large number of documents in the WIP file current across a network. For large databases, we recommend copying your database to a local machine, converting the data, and then copying it back. We strongly recommend you contact your dealer or consultant for assistance with this procedure and take a backup before proceeding.

Adagio Time&Billing 8.1B is not compatible with earlier versions of Adagio Time&Billing. Posting in a previous version will cause data integrity errors. Do not attempt to open an 8.1B database with earlier versions. Earlier versions may open an 8.1B database without any warning but use of those versions can result in errors.

The Previously Opened database list is now saved by Adagio User rather than for all users. The first time an existing user or a new user logs into Adagio Time&Billing 8.1B they will be asked "Would you like your historical company access list set up?" Answer yes to have

Time&Billing add all entries from the Previously Opened list from your prior version. It is no longer possible for all users to share the same Previously Opened list.

The Import and Export Customer functions have been removed from Time&Billing if AR 9.0A is used. These same functions in AR support all the fields found on the Time&Billing tab in edit customer. Note: AR 9.0A (2008.5.11) SP1 is required. **Any custom Import and Export Customer templates in Time&Billing will have to be recreated in AR**.

GridView views created for earlier versions of Time&Billing using the 'Adagio Time&Billing 8.0A-8.1A' dictionary (@B80A) may need to be converted to use the 'Adagio Time&Billing 8.1B' dictionary (@B81B) to work correctly and should eventually be converted regardless. GridView 9.0A and higher has the ability to convert existing views to a new table. Views linking to tables in earlier versions of Receivables must also be converted if you are upgrading to AR 9.0A.

If you have custom Crystal Reports for Adagio reports (CustomRP folder) or modified reports (ModRP folder) for Adagio Time&Billing that reference tables in Adagio Receivables and you are upgrading to AR 9.0A you will have to adjust or recreate these reports. See the Adagio Receivables Release Note or Readme help for details. GridView views for Time&Billing tables that reference AR tables will also require adjustment.

Old formats such as Lotus, Dbase and Clipper that are almost never used any more have been removed from import / export templates, leaving Excel, ASCII CSV (Delimited), ASCII Fixed Length and PSV Delimited. The old formats may be manually turned back on for sites that need them by editing \softrak\tbwin\tbwin\tbwin\times as required:

[Import/Export Formats]
Lotus 123 ( Version 1.0 - 2.x)=1
Lotus 123 ( Version 3.0 - 5.0)=1
dBase III & IV=1
FoxPro (all versions)=1
Clipper (all versions)=1
Symphony (Version 1.0,1.1)=1
Quattro Pro (Version 1.0 - 6.0)=1